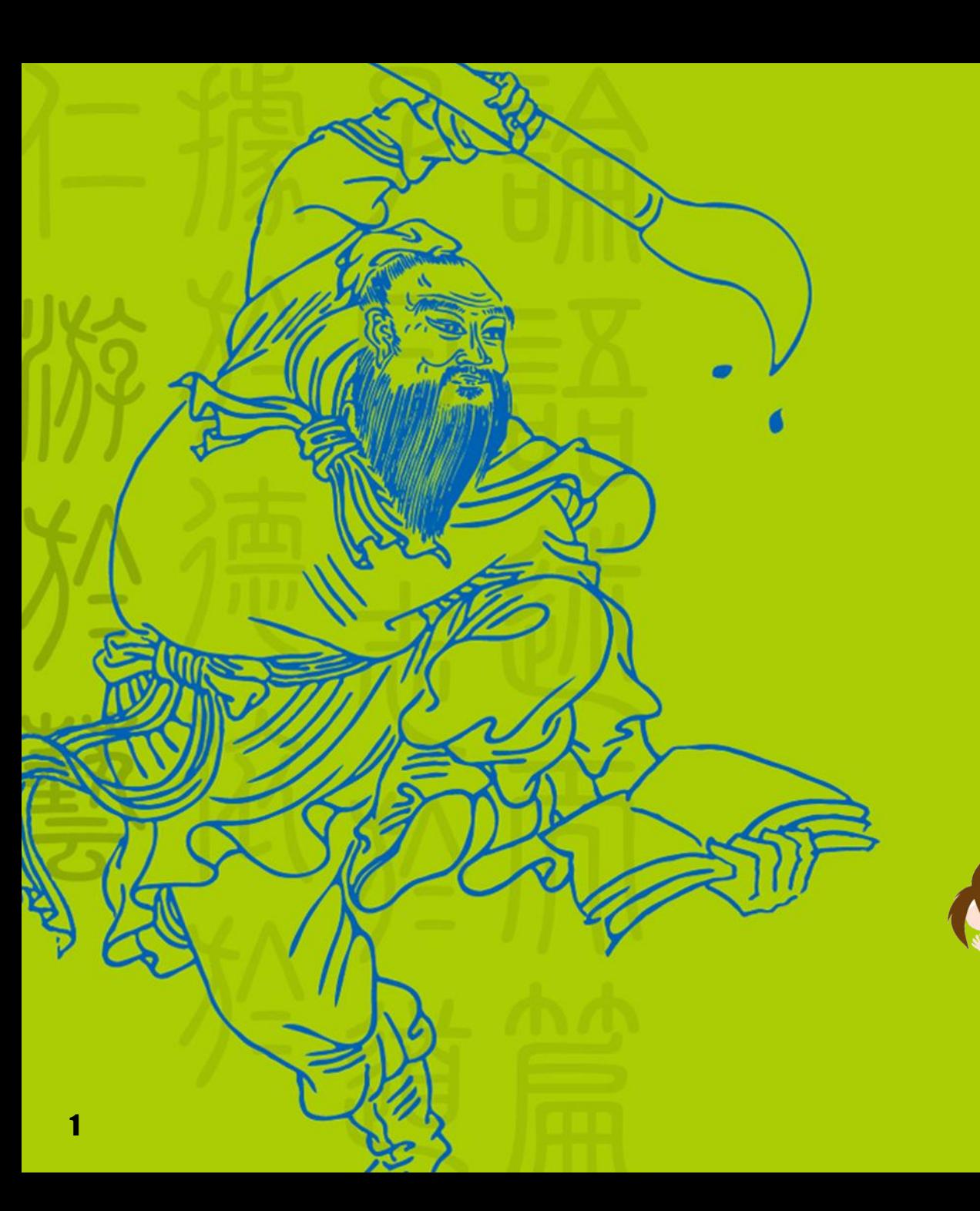

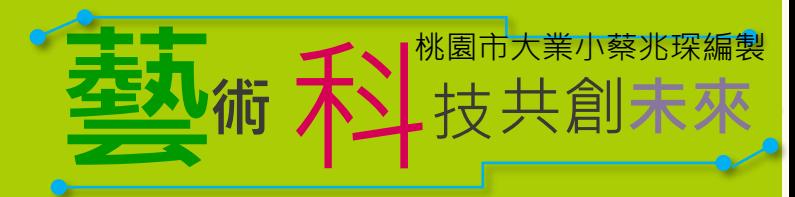

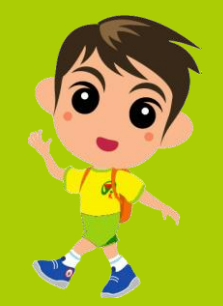

# RGB燈

 $\sqrt{6}$ 

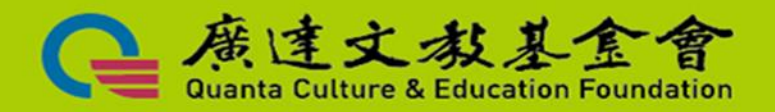

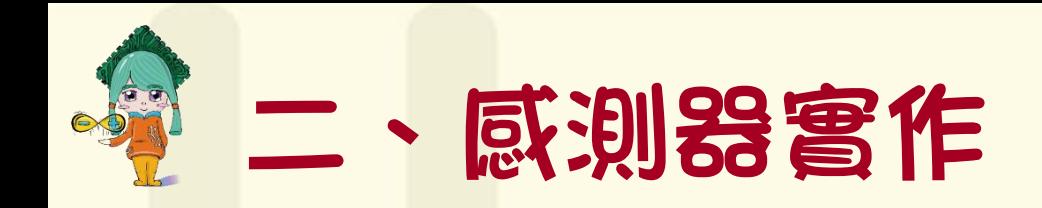

# **RGB燈**

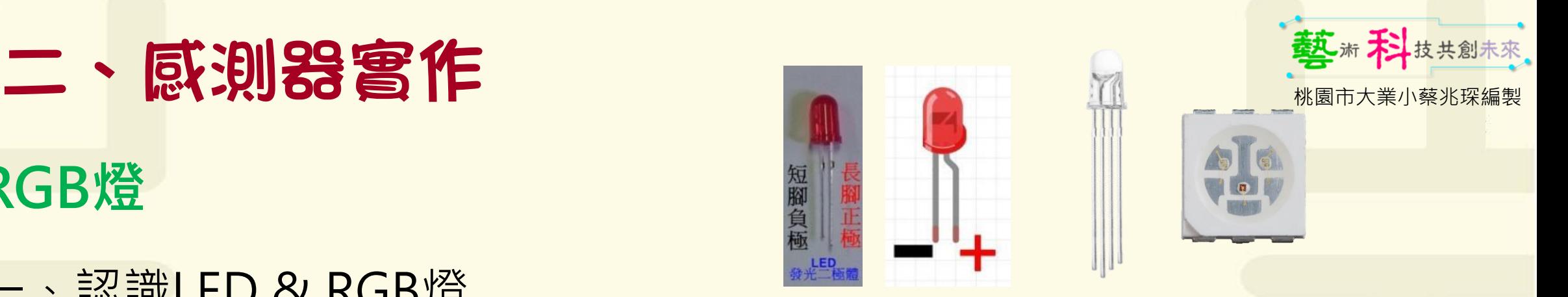

- 一、認識LED & RGB燈
	- 發光二極體 ( 英語:Light-Emitting Diode,縮寫:LED ) 是一種能發光的 半導體電子元件 $\left(\scriptstyle{\mathrm{)}}$ ,LED與一般的白熾燈不同只能在順向電流流過時才能 發光,也就是連接時方向要正確才會形成通路發光。
	- RGB指的是紅色光(Red)、綠色光(Green)與藍色光(Blue)所組成的 「三原色光模式」;人類透過將RGB三種單色光按照不同比例進行混合, 就可以產出各種顏色的色光。

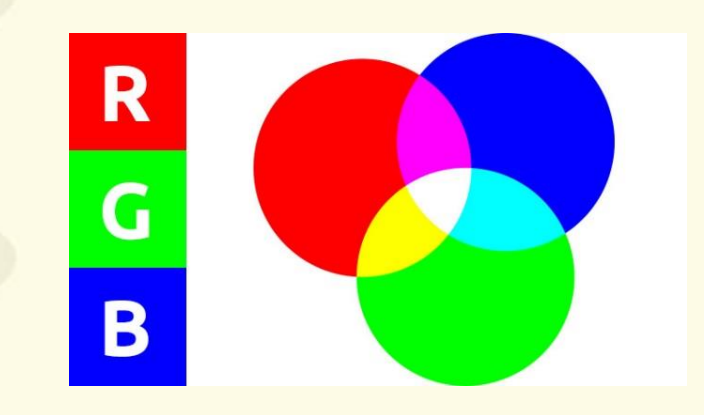

註:半導體的導電性介於良導電體與絕緣體之間

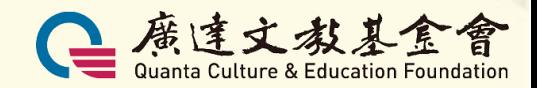

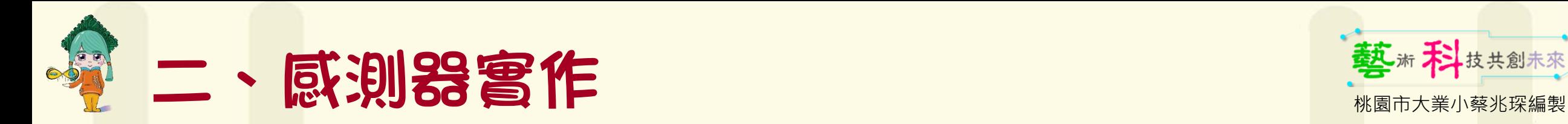

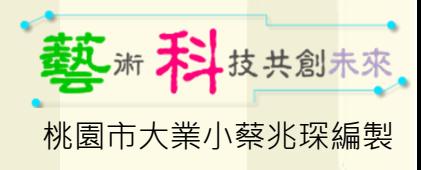

### **RGB燈-數位訊號**

※ RGB模組安裝於腳位D9,D10,D11 (注意亮度, 提醒學生不要直 視)。

- 分別點亮R、G、B燈(數位訊號)
- 紅燈:紅=高、綠=低、藍=低
- 綠燈:紅=低、綠=高、藍=低
- 藍燈 : 紅 = 低 、 緑 = 低 、 藍 = 高 數位腳輸出,低電位—關(0)。 數位腳輸出,高電位—開(1)。
- D9 (PWM:綠) ▼ 輸出為 低電位 ▼ 設定數位腳位 D10 (PWM:紅) ▼ 輸出為 低電位 ▼ 設定數位腳位 D11 (PWM:藍) ▼ 輸出為 低電位 ▼ 設定數位腳位 D9 (PWM:綠) ▼ 輸出為 高電位 ▼ 設定數位腳位 D10 (PWM:紅) ▼ 輸出為 高電位 ▼ 設定數位腳位 設定數位腳位 D11 (PWM:藍) ▼ 輸出為 高電位 ▼

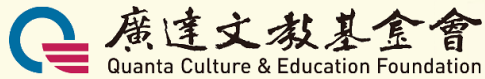

• **請問**:生活中有哪些…是數位訊號?

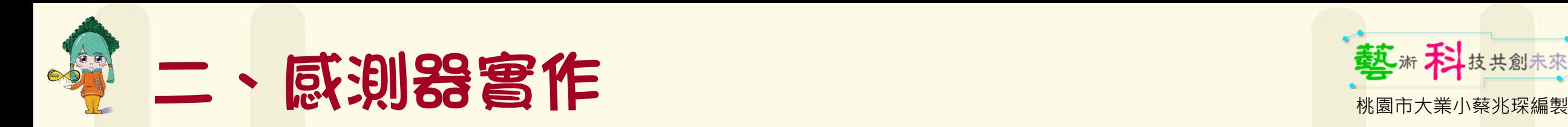

# **RGB燈-模擬類比訊號**

**PWM** 全名 [Pulse Width Modulation](https://ithelp.ithome.com.tw/articles/10219512),可譯為脈波寬度調 變。

- 分別點亮R、G、B燈(PWM腳位)。
- R=255、G= 0、B= 0,紅燈。
- R= 0、G=255、B= 0,綠燈。
- R= 0、G= 0、B=255,藍燈。
- 比較一下數位和PWM的差異。

數位腳位輸出類比訊號,PWM數值 0 ~ 255。 **0代表0V、255代表5V,模擬電力輸出的強弱。**

• **請問**:生活中有哪些…是類比訊號?

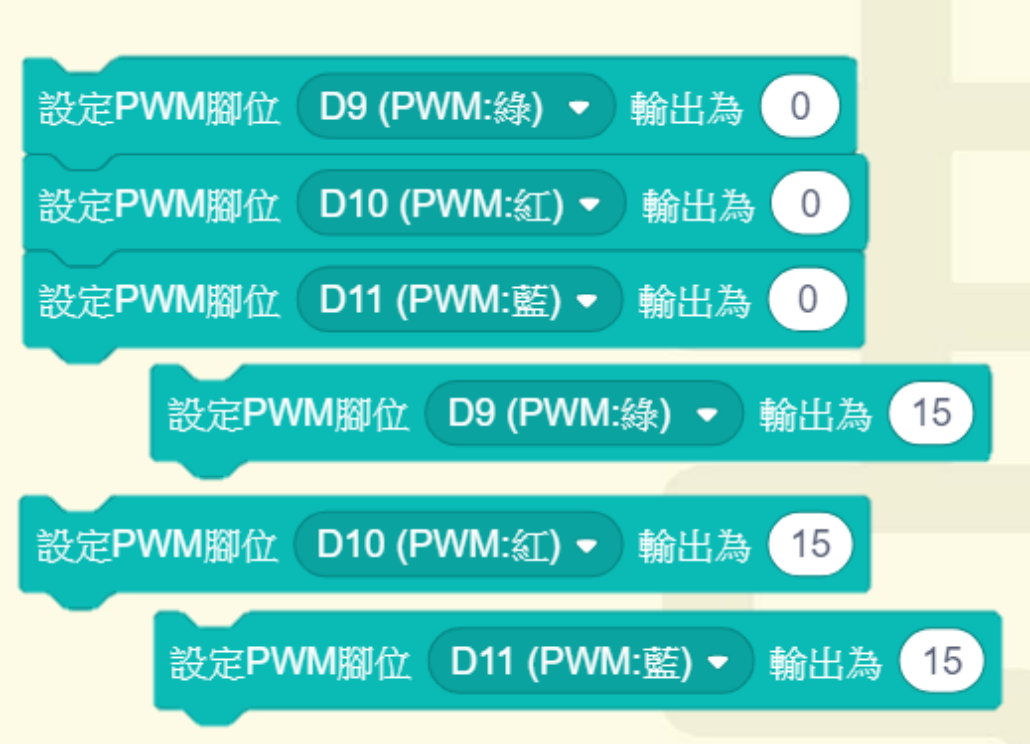

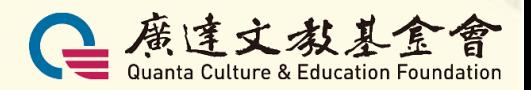

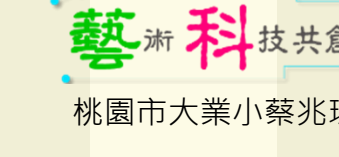

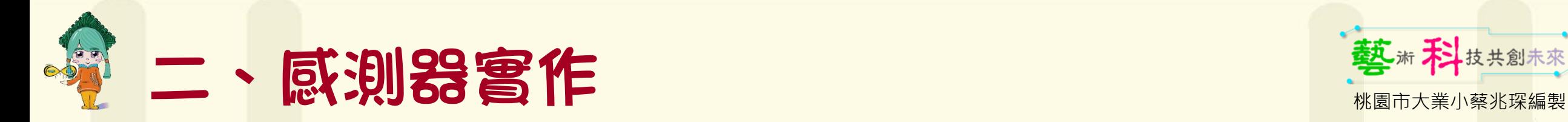

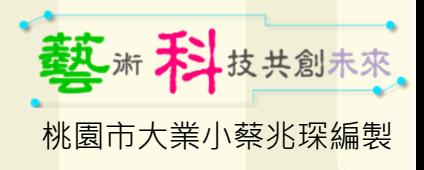

#### **RGB燈-使用鍵盤控制RGB燈[檔名:02.RGB控制]**

#### ※ RGB模組安裝於腳位D9,D10,D11 (注意亮度,輸出值不可超過 15)。

• 請試著以電腦鍵盤按鍵控制R、G、B燈… 可以混?色…

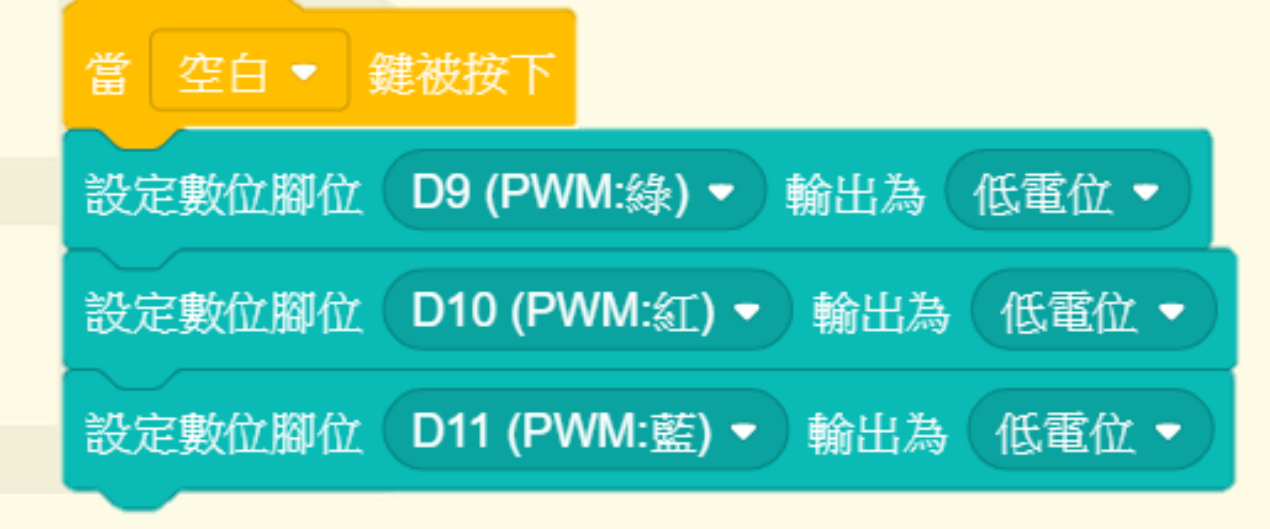

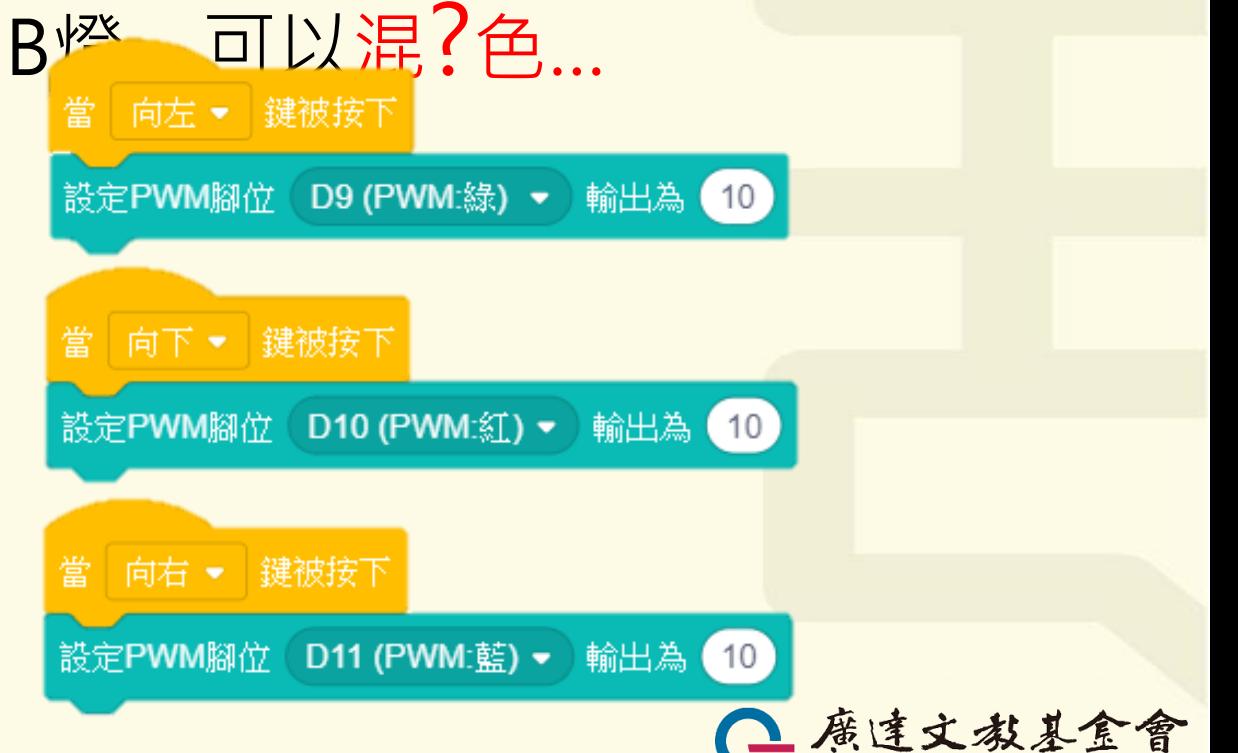

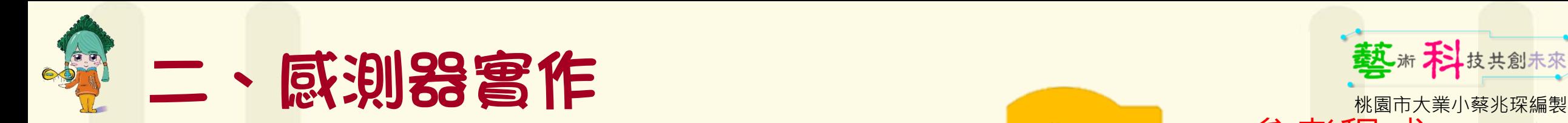

**RGB燈-模擬紅綠燈[檔名:03.紅綠燈]**

• 重複無限次 紅燈6秒、綠燈6秒、黃燈3秒。 紅燈:R=15。 綠燈:G=15。 **黃**燈:R=**15**、G=**15**。

• **加分題**:如何讓紅綠燈更擬真… 重複無限次 紅燈6秒、綠燈6秒、黃燈2秒後快閃1秒(5次) 。

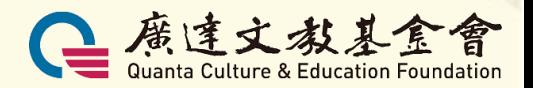

參考程式

D10 (PWM:紅) ▼ 輸出為 0

D9 (PWM:綠) ▼ 輸出為

 $(15)$ 

 $(15)$ 

 $(15)$ 

 $\begin{pmatrix} 0 \\ 0 \end{pmatrix}$ 

設定PWM腳位 D10 (PWM:紅) • 輸出為

設定PWM腳位 D10 (PWM:紅) ▼ 輸出為

設定PWM腳位 D9 (PWM:綠) ▼ 輸出為

當 秘點擊

重複無限次

等待 6 秒

設定PWM腳位

設定PWM腳位

等待 6 秒

等待 3 秒

6

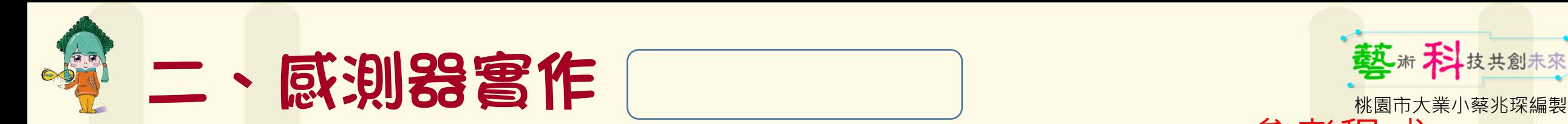

**RGB燈-模擬紅綠燈[檔名:03.紅綠燈]** • **加分題**:如何讓紅綠燈更擬真… 重複無限次 紅燈6秒、綠燈6秒、 黃燈2秒後快閃1秒(5次)。

• 重複5次 關黃燈0.1秒。 開黃燈0.1秒。 **黃**燈:R=**15**、=**15**。

7

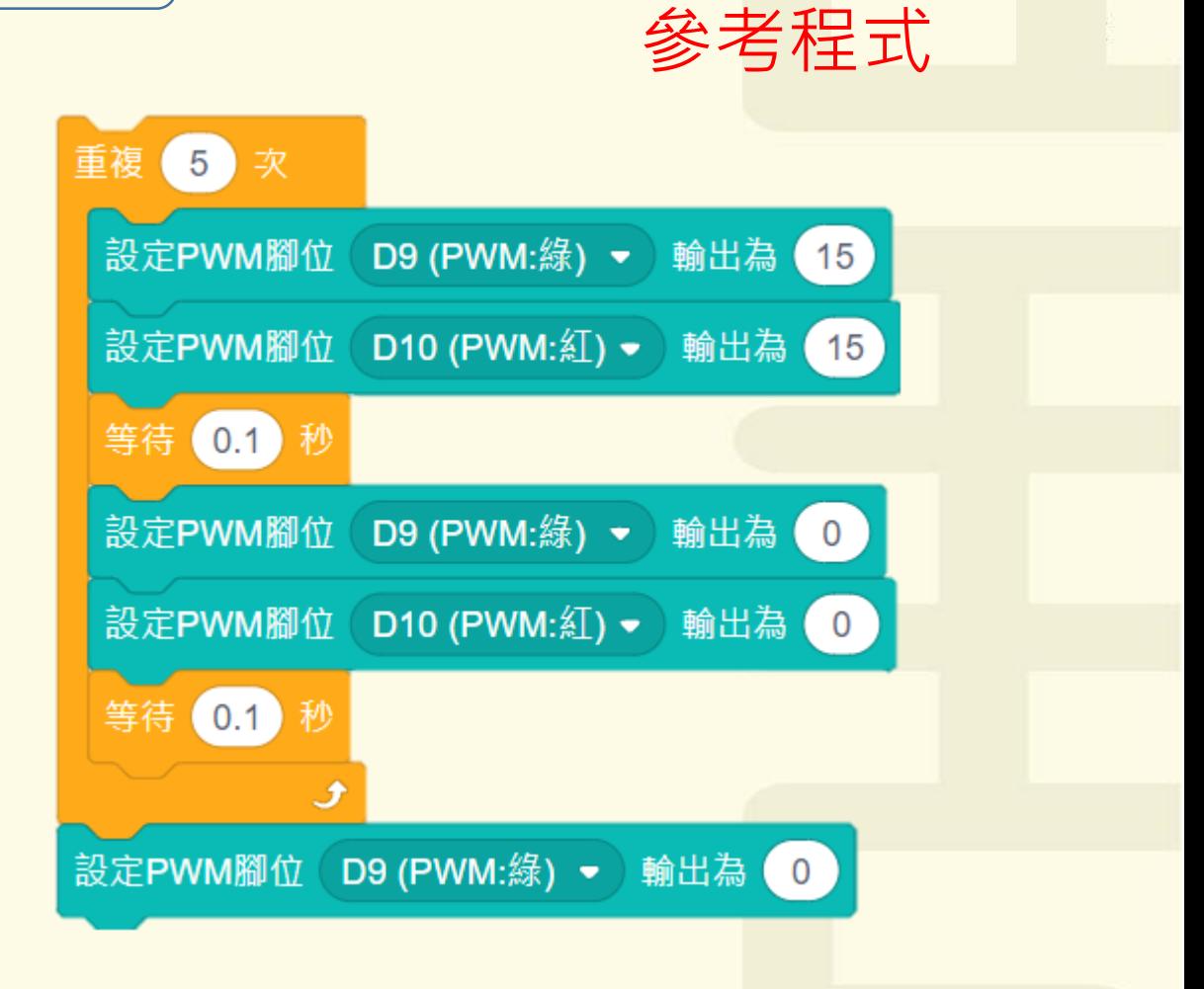

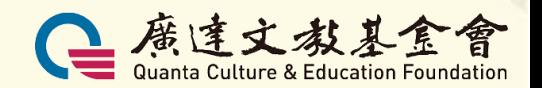